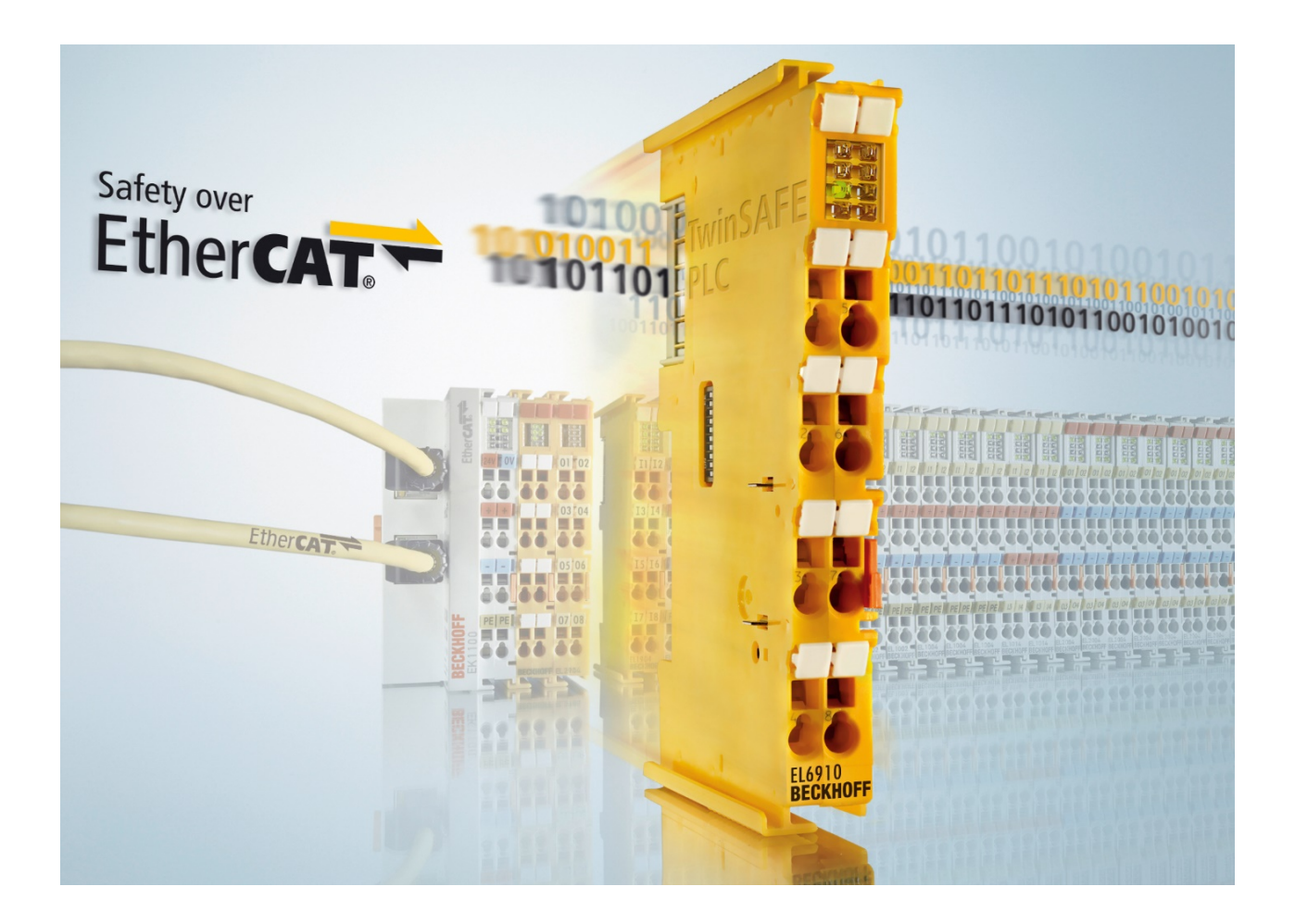

**Documentation for**

# **TwinSAFE User**

**Tool to modify the User Administration of a TwinSAFE Logic**

**1.2.0 Version: 2017-11-02 Date:**

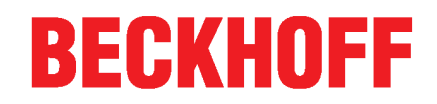

# **Table of contents**

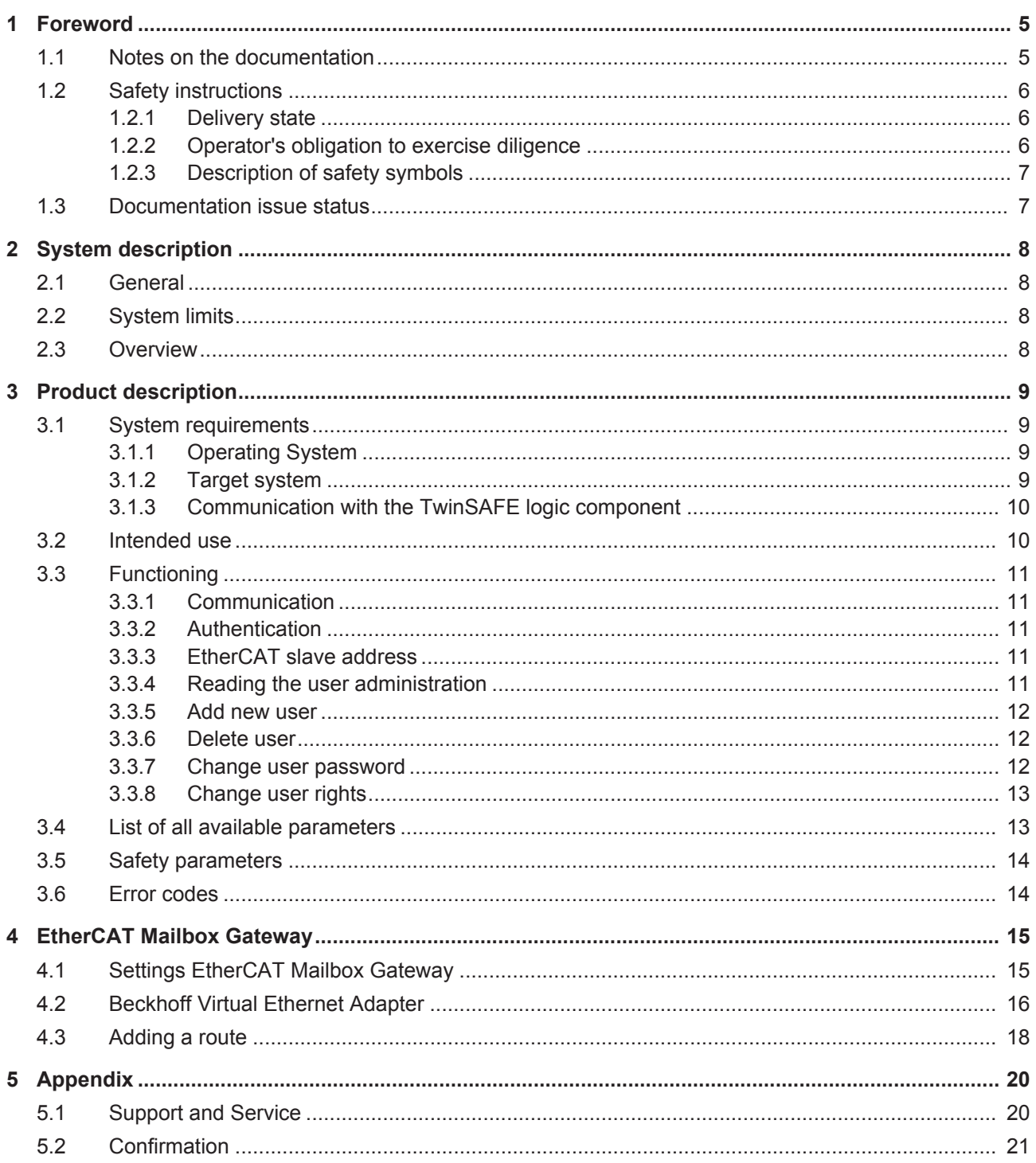

## **BECKHOFF**

## **1 Foreword**

## **1.1 Notes on the documentation**

#### **Intended audience**

This description is only intended for the use of trained specialists in control and automation engineering who are familiar with the applicable national standards.

It is essential that the following notes and explanations are followed when installing and commissioning these components.

The responsible staff must ensure that the application or use of the products described satisfy all the requirements for safety, including all the relevant laws, regulations, guidelines and standards.

#### **Origin of the document**

This documentation was originally written in German. All other languages are derived from the German original.

#### **Currentness**

Please check whether you are using the current and valid version of this document. The current version can be downloaded from the Beckhoff homepage at <http://www.beckhoff.com/english/download/twinsafe.htm>. In case of doubt, please contact Technical Support [} 20].

#### **Product features**

Only the product features specified in the current user documentation are valid. Further information given on the product pages of the Beckhoff homepage, in emails or in other publications is not authoritative.

#### **Disclaimer**

The documentation has been prepared with care. The products described are subject to cyclical revision. For that reason the documentation is not in every case checked for consistency with performance data, standards or other characteristics. We reserve the right to revise and change the documentation at any time and without prior announcement. No claims for the modification of products that have already been supplied may be made on the basis of the data, diagrams and descriptions in this documentation.

#### **Trademarks**

Beckhoff®, TwinCAT®, EtherCAT®, Safety over EtherCAT®, TwinSAFE®, XFC® and XTS® are registered trademarks of and licensed by Beckhoff Automation GmbH.

Other designations used in this publication may be trademarks whose use by third parties for their own purposes could violate the rights of the owners.

#### **Patent Pending**

The EtherCAT Technology is covered, including but not limited to the following patent applications and patents: EP1590927, EP1789857, DE102004044764, DE102007017835 with corresponding applications or registrations in various other countries.

The TwinCAT Technology is covered, including but not limited to the following patent applications and patents: EP0851348, US6167425 with corresponding applications or registrations in various other countries.

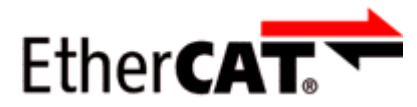

EtherCAT® is registered trademark and patented technology, licensed by Beckhoff Automation GmbH, **Germany** 

#### **Copyright**

© Beckhoff Automation GmbH & Co. KG, Germany.

The reproduction, distribution and utilization of this document as well as the communication of its contents to others without express authorization are prohibited.

Offenders will be held liable for the payment of damages. All rights reserved in the event of the grant of a patent, utility model or design.

#### **Delivery conditions**

In addition, the general delivery conditions of the company Beckhoff Automation GmbH & Co. KG apply.

## **1.2 Safety instructions**

### **1.2.1 Delivery state**

All the components are supplied in particular hardware and software configurations appropriate for the application. Modifications to hardware or software configurations other than those described in the documentation are not permitted, and nullify the liability of Beckhoff Automation GmbH & Co. KG.

### **1.2.2 Operator's obligation to exercise diligence**

The operator must ensure that

- the TwinSAFE products are only used as intended (see chapter Product description);
- the TwinSAFE products are only operated in sound condition and in working order.
- the TwinSAFE products are operated only by suitably qualified and authorized personnel.
- the personnel is instructed regularly about relevant occupational safety and environmental protection aspects, and is familiar with the operating instructions and in particular the safety instructions contained herein.
- the operating instructions are in good condition and complete, and always available for reference at the location where the TwinSAFE products are used.
- none of the safety and warning notes attached to the TwinSAFE products are removed, and all notes remain legible.

## **1.2.3 Description of safety symbols**

In these operating instructions the following symbols are used with an accompanying safety instruction or note. The safety instructions must be read carefully and followed without fail!

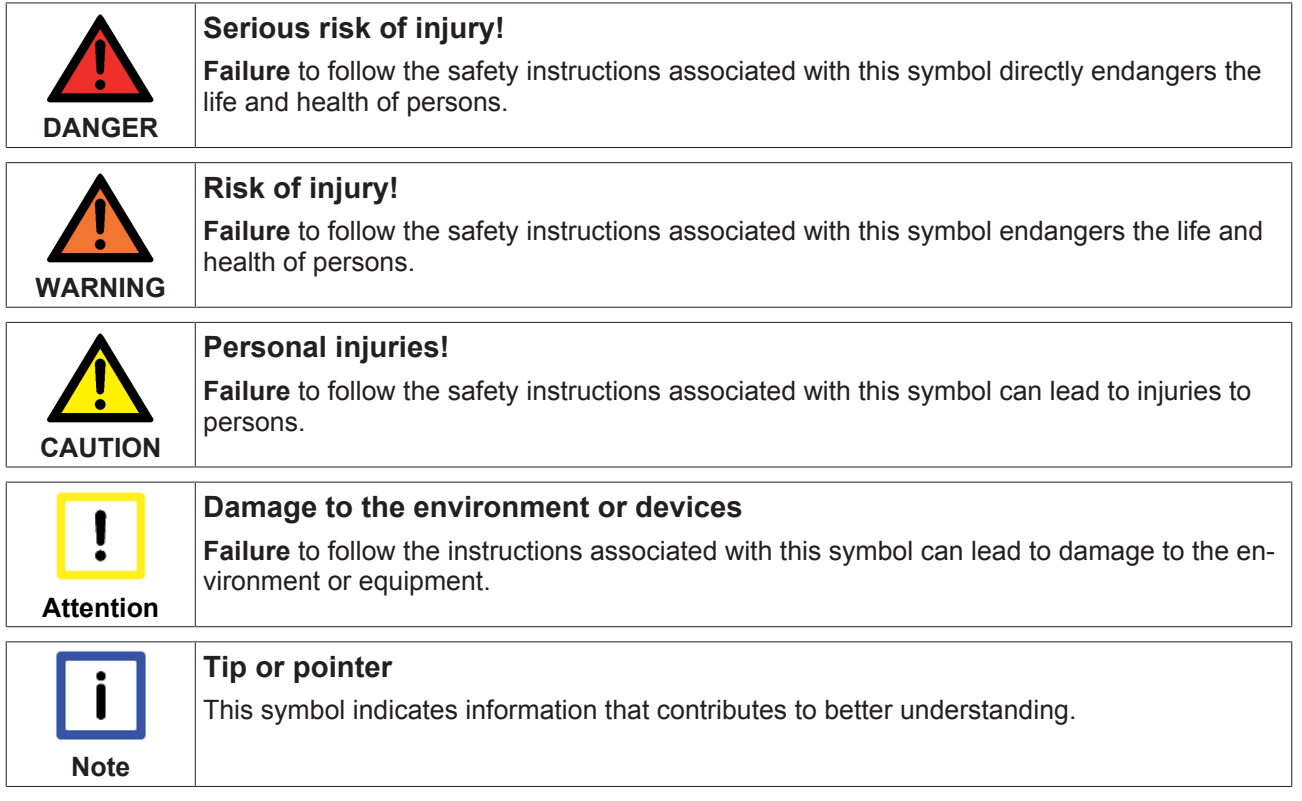

## **1.3 Documentation issue status**

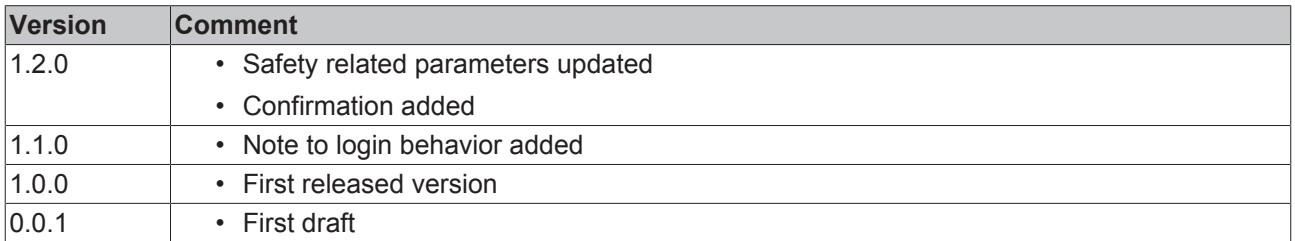

## **2 System description**

## **2.1 General**

The tool TwinSAFE User is a software tool for creating and modifying a user on a TwinSAFE logic component independently of the TwinCAT development environment.

## **2.2 System limits**

The software TwinSAFE User is delivered as an executable program library and is available for the operating systems Windows and Linux. This library can be integrated into applications. The various functions of the program library are controlled via appropriate command line options.

## **2.3 Overview**

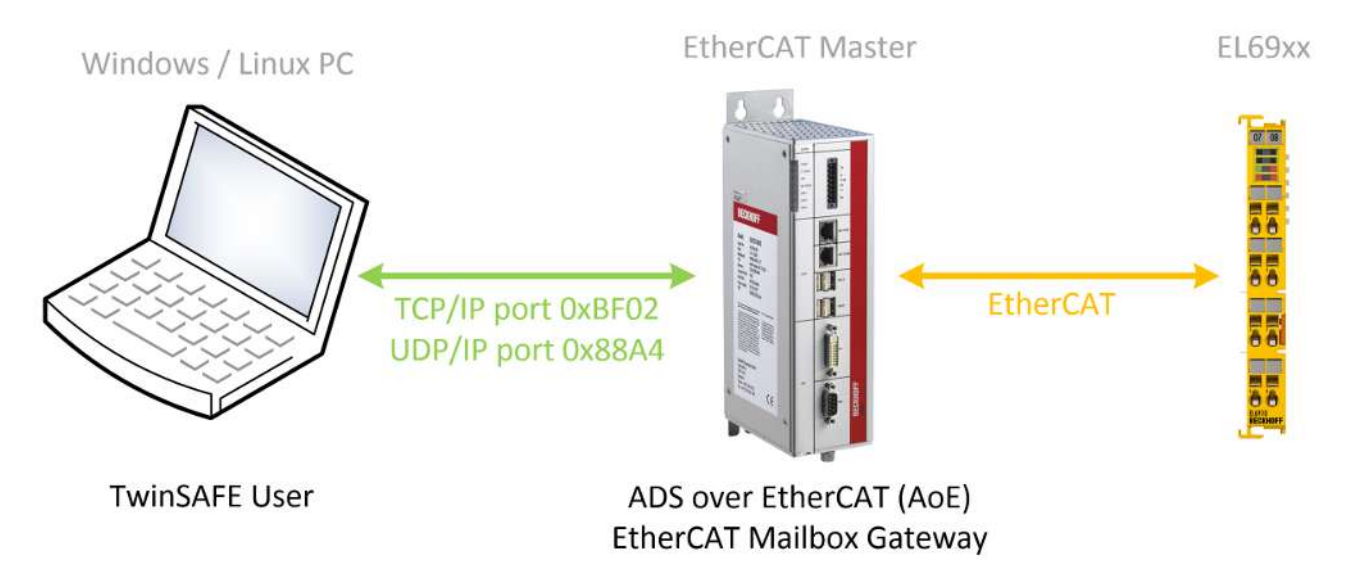

Fig. 1: TwinSAFE User Overview

## **3 Product description**

### **3.1 System requirements**

### **3.1.1 Operating System**

To run the TwinSAFE User, the following system requirements must be met depending on the operating system.

#### **3.1.1.1 Windows**

No additional components are required for the operating system Windows 7 (32 bit).

The following table lists the different versions of the TwinSAFE User and the associated SHA checksums.

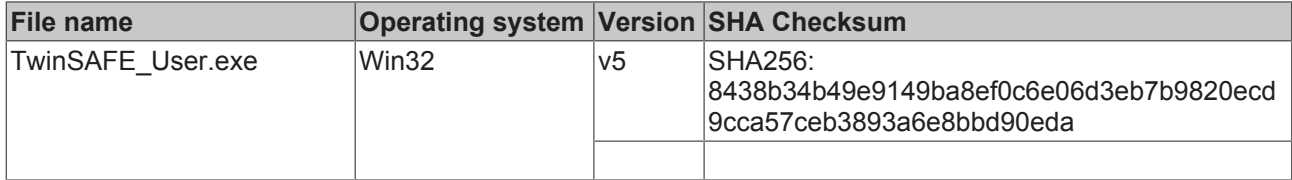

#### **3.1.1.2 Linux**

No additional components are required for the operating system Ubuntu 16.04.

The following table lists the different versions of the TwinSAFE User and the associated SHA checksums.

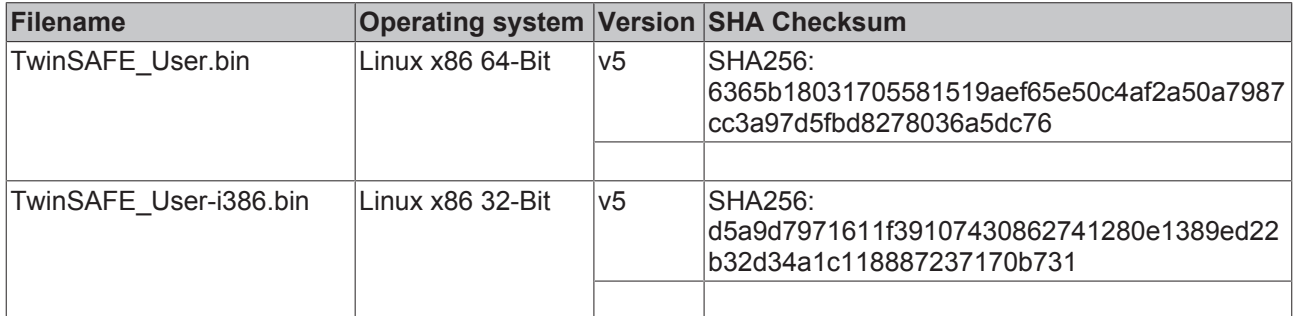

### **3.1.2 Target system**

The supported TwinSAFE logic components can be taken from the following list:

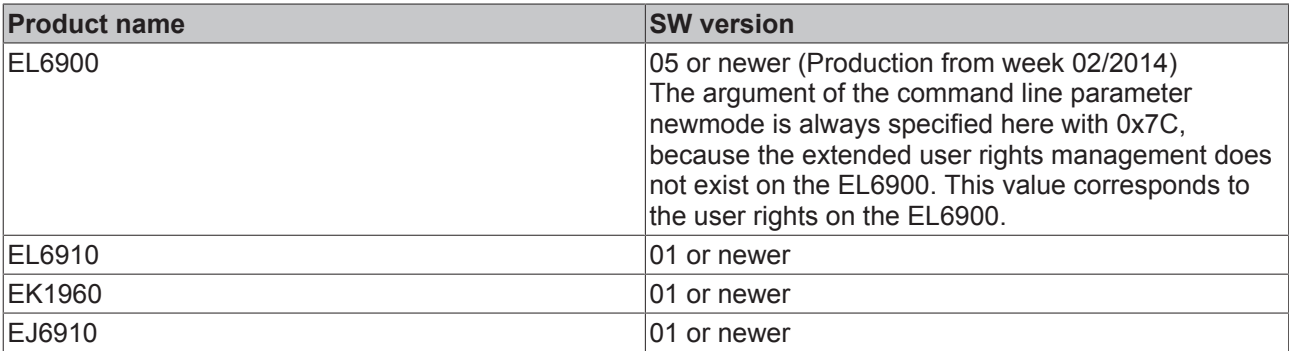

### **3.1.3 Communication with the TwinSAFE logic component**

The software TwinSAFE User supports the following protocols for modifying the user administration on a TwinSAFE logic component.

- ADS over EtherCAT (AoE)
- EtherCAT Mailbox Gateway

For successful communication with the TwinSAFE logic component, the TwinSAFE User must be able to establish a connection with the EtherCAT master existing in the system. The following system requirements must be fulfilled for this:

### **3.1.3.1 ADS over EtherCAT (AoE)**

The EtherCAT master must be configured so that it accepts AoE connections (according to ETG.1020) on port 0xBF02 (TCP/IP).

#### **3.1.3.2 EtherCAT Mailbox Gateway**

The EtherCAT master must be configured so that it accepts packets of the EtherCAT mailbox gateway (according to ETG.8200) on port 0x88A4 (UDP/IP).

### **3.2 Intended use**

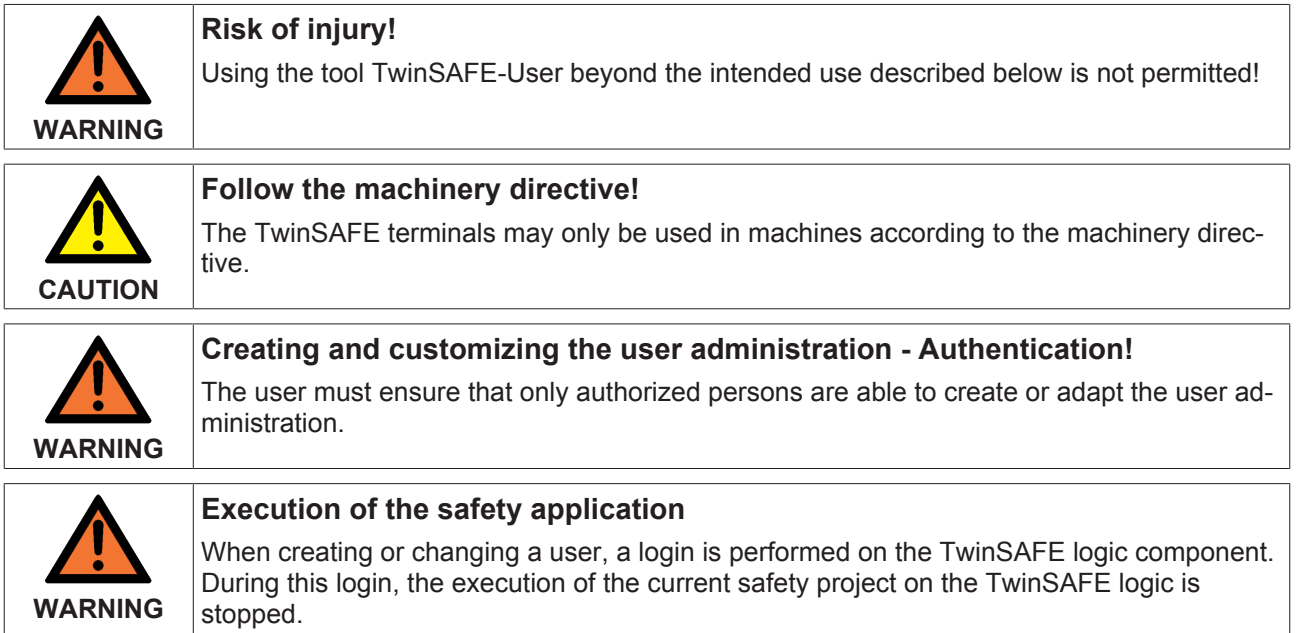

## **3.3 Functioning**

The tool TwinSAFE User is used to create, delete or modify a user on a TwinSAFE logic component independently from the TwinCAT development environment.

The necessary data packets are transferred to the corresponding component via the existing EtherCAT master in the system. The functions of the TwinSAFE User are controlled via command line parameters.

### **3.3.1 Communication**

The following parameters must be used to control communication.

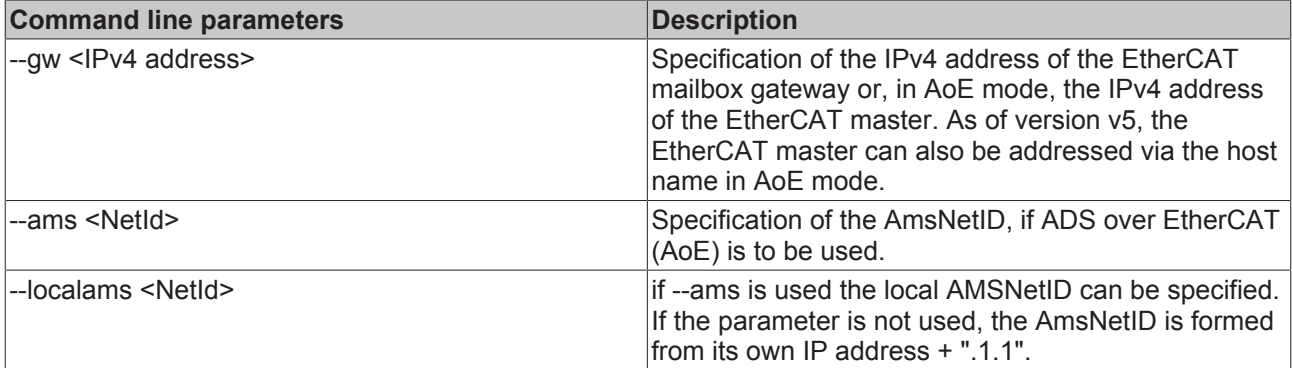

### **3.3.2 Authentication**

The following parameters must be used to authenticate a user on the TwinSAFE logic.

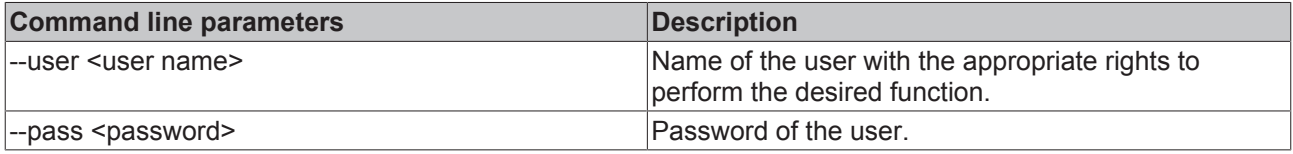

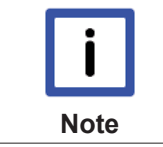

#### **User management**

Each TwinSAFE logic component has its own user administration. Only users registered in the TwinSAFE logic component can perform certain functions.

### **3.3.3 EtherCAT slave address**

In order to be able to uniquely identify the TwinSAFE logic component, the EtherCAT slave address must be specified.

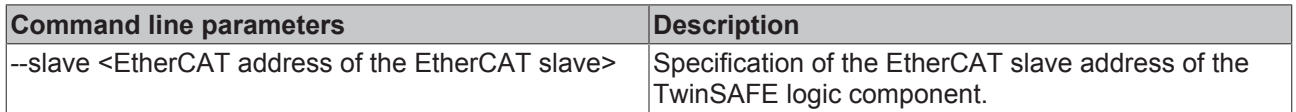

### **3.3.4 Reading the user administration**

The list command can be used to read out the user management currently available on the TwinSAFE logic component. For this, the command line parameters --gw/--ams and --slave must be specified together with - list.

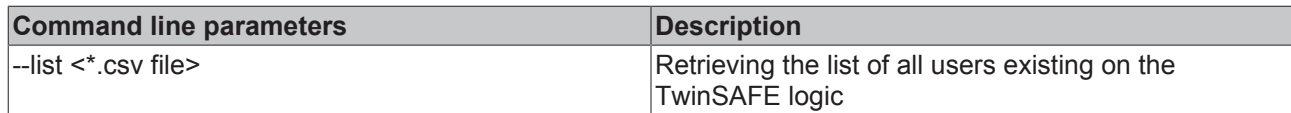

#### Example:

 $C:\rangle$ TwinSAFE User.exe --gw 192.168.1.253 --slave 1001 --list output.csv

#### **Structure of the csv format**

The first line contains the version number of the used csv format and the second line the headings separated by a semicolon. In the next lines follows the respective user ID and the user separated by semicolons.

1 id;username 1;Administrator 2;JohnDoe

### **3.3.5 Add new user**

A new user is added, in addition to the parameters described above, the --newuser, --newpass and - newmode parameters are specified.

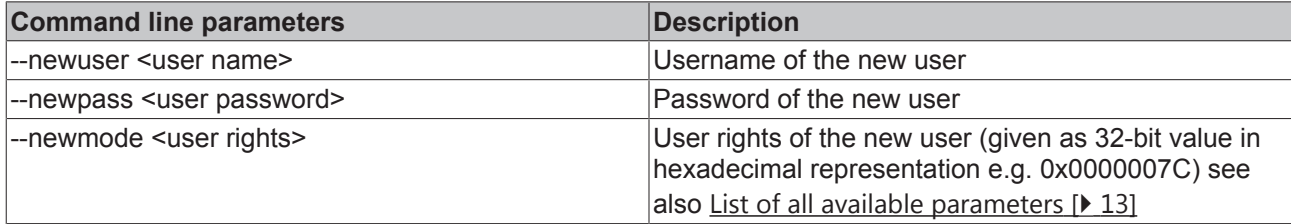

Example:

```
C:\>TwinSAFE User.exe --qw 192.168.1.253 --user Administrator --pass TwinSAFE --slave 1001 --newuser
JohnDoe --newpass TwinCAT --newmode 0x7C
```
### **3.3.6 Delete user**

A new user is deleted, in which only the --newuser parameter is specified in addition to the parameters described above.

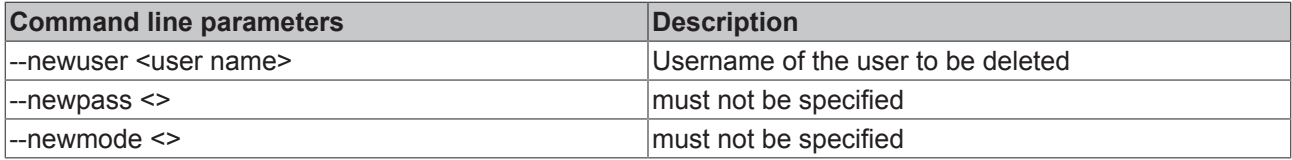

Example:

```
C:\>TwinSAFE_User.exe --gw 192.168.1.253 --user Administrator --pass TwinSAFE --slave 1001 --newuser
JohnDoe
```
### **3.3.7 Change user password**

A user password is changed in which the parameters --newuser and --newpass are specified in addition to the parameters described above.

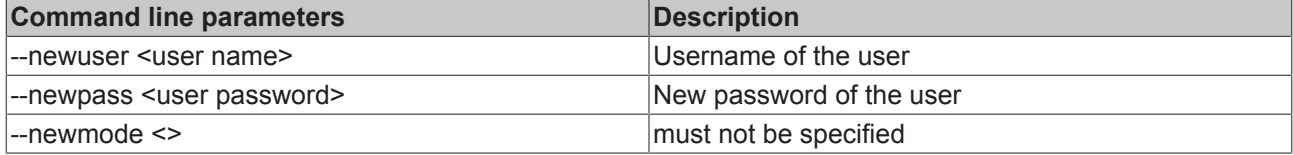

## **BECKHOFF**

#### Example:

C:\>TwinSAFE\_User.exe --gw 192.168.1.253 --user Administrator --pass TwinSAFE --slave 1001 --newuser JohnDoe --newpass TwinSAFE

### **3.3.8 Change user rights**

The user rights are changed by specifying the --newuser and --newmode parameters in addition to the parameters described above.

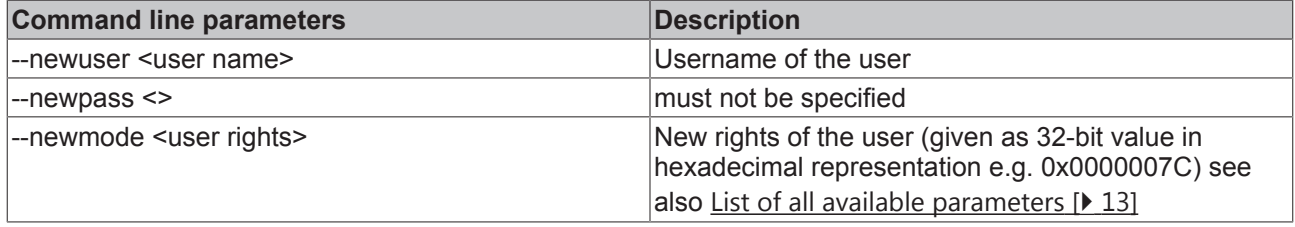

Example:

```
C:\>TwinSAFE User.exe --gw 192.168.1.253 --user Administrator --pass TwinSAFE --slave 1001 --newuser
JohnDoe --newmode 0x78
```
## **3.4 List of all available parameters**

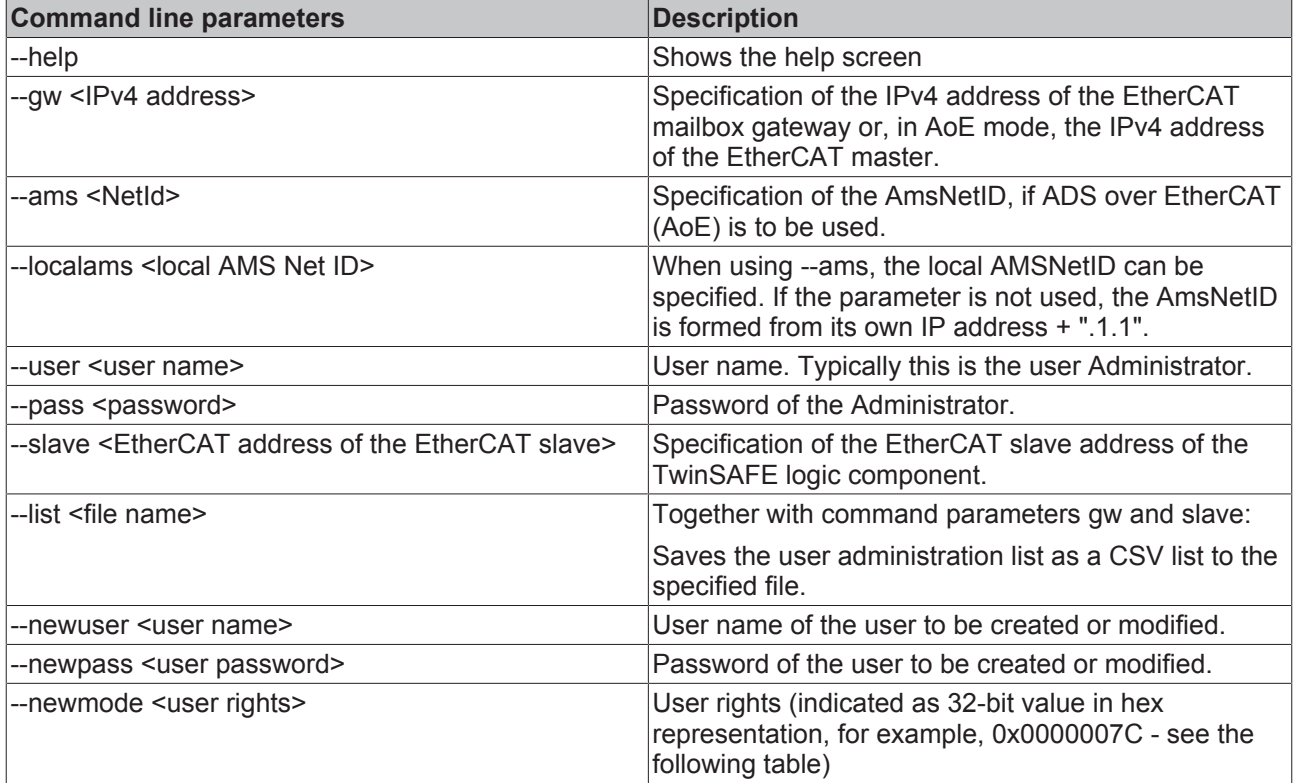

#### **Arguments of the command --newmode**

The following table contains information about the individual user rights and their bit offset within the 32-bit value used with the --newmode command..

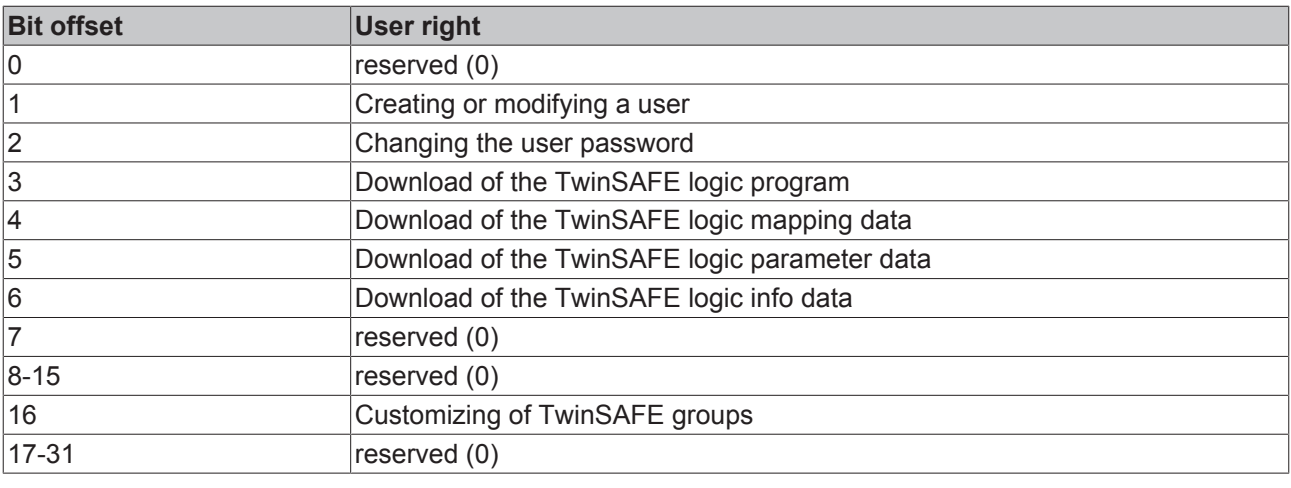

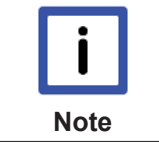

#### **EL6900**

For the EL6900, the argument of the command line parameter --newmode must always be specified as 0x7C. This corresponds to the user rights that an EL6900 user has.

## **3.5 Safety parameters**

The tool TwinSAFE User is not safety relevant. It is classified as "T1" according to IEC 61508-3 / IEC61131-6 as it does not generate outputs that directly or indirectly contribute to the executable code (including data) of the safety related system.

## **3.6 Error codes**

The product has the following error codes.

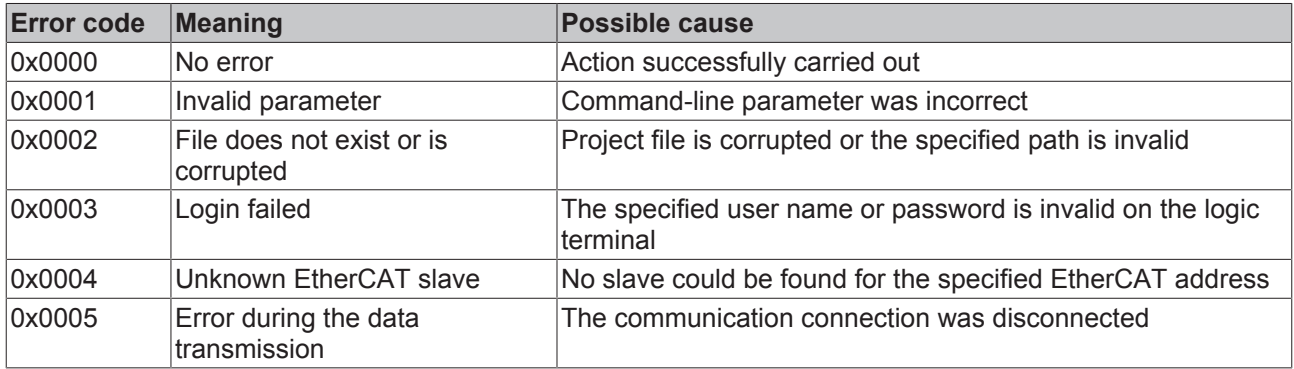

## **4 EtherCAT Mailbox Gateway**

The EtherCAT Mailbox Gateway is required to access TwinSAFE logic components when ADS cannot be used for communication.

The following description shows which settings must be made by way of example in order to be able to communicate via the EtherCAT Mailbox Gateway.

The configuration for using the EtherCAT Mailbox Gateway consists of a TwinSAFE Loader PC on which the TwinSAFE Loader is installed and a TwinCAT PC which serves as a gateway to route the requests from the TwinSAFE Loader PC to the EtherCAT network and to the TwinSAFE logic components.

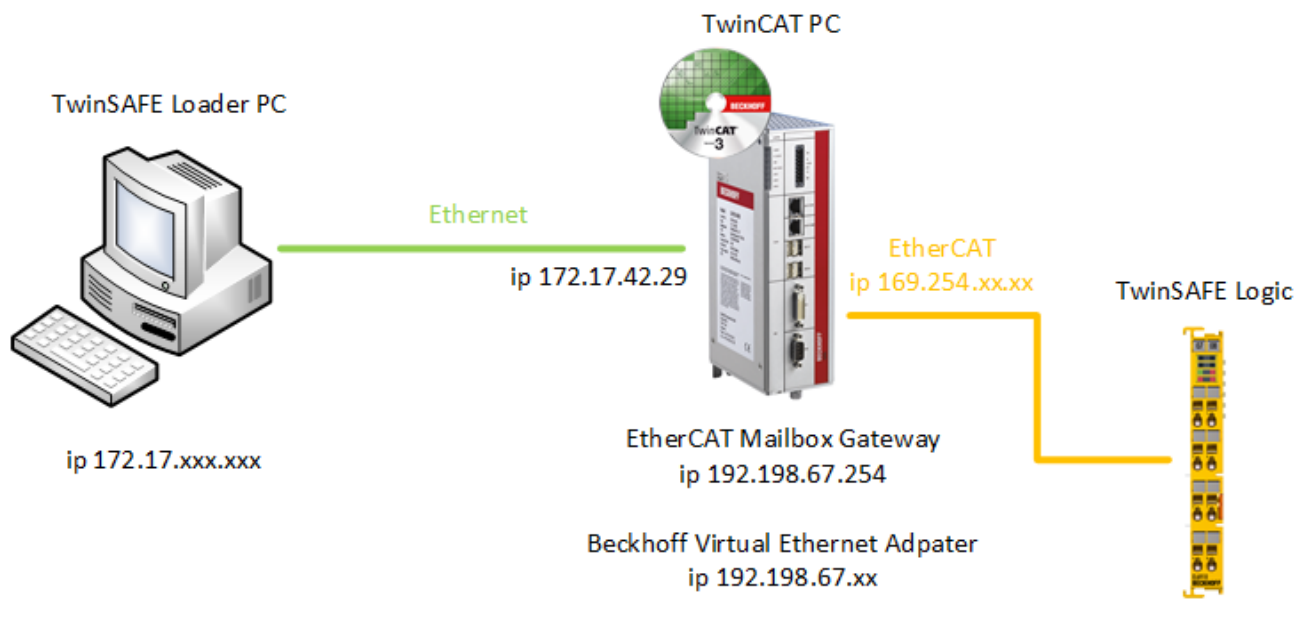

Fig. 2: EtherCAT Mailbox Gateway

## **4.1 Settings EtherCAT Mailbox Gateway**

Activation of the EtherCAT Mailbox Gateway is performed via the advanced settings of the EtherCAT master. These can be found under the EtherCAT tab when the EtherCAT master is selected in the TwinCAT tree structure.

The settings for the EtherCAT Mailbox Gateway are summarized under the entry EoE Support. The Virtual Ethernet Switch, Connect to TCP / IP Stack, and IP Enable Router must be enabled. In addition, the EtherCAT Mailbox Gateway must be activated and an IP address outside the existing networks must be selected. These settings require a restart of the TwinCAT PC.

## **BECKHOFF**

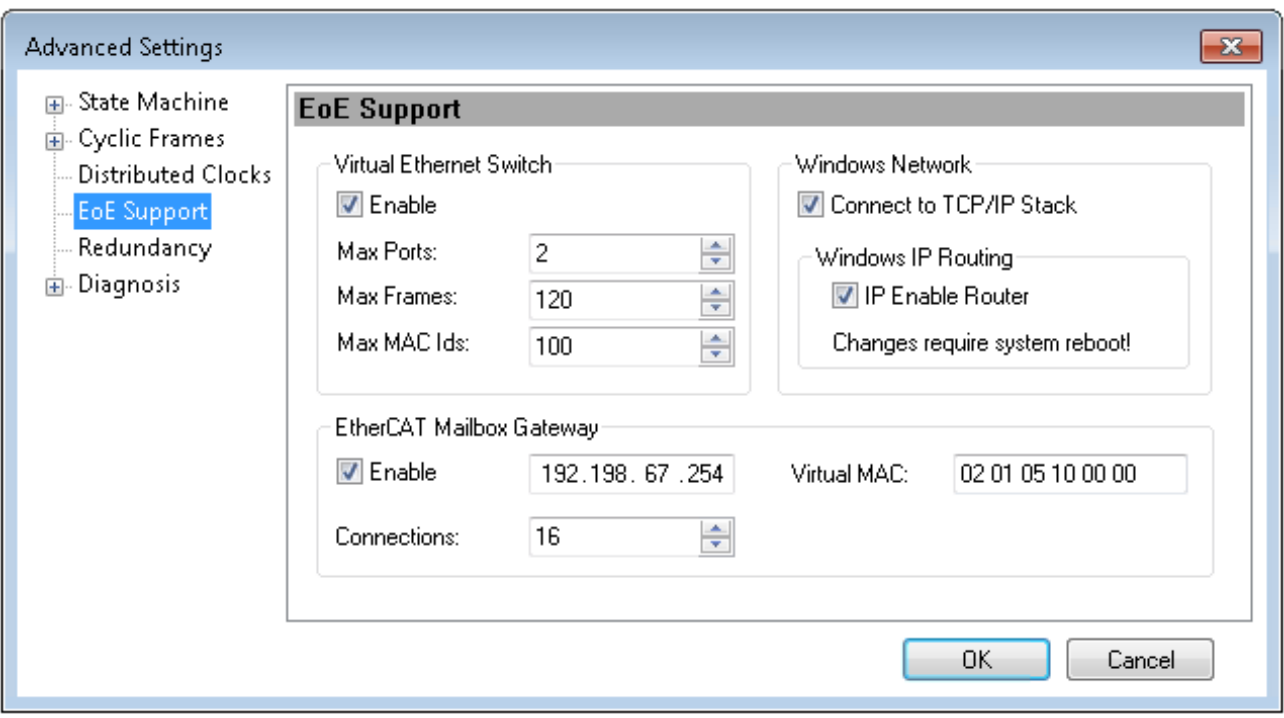

#### Fig. 3: EoE Support

Whether these settings are correct should be checked locally with the ping command on the TwinCAT computer. In this case, the command would read as follows:

ping 192.198.67.254

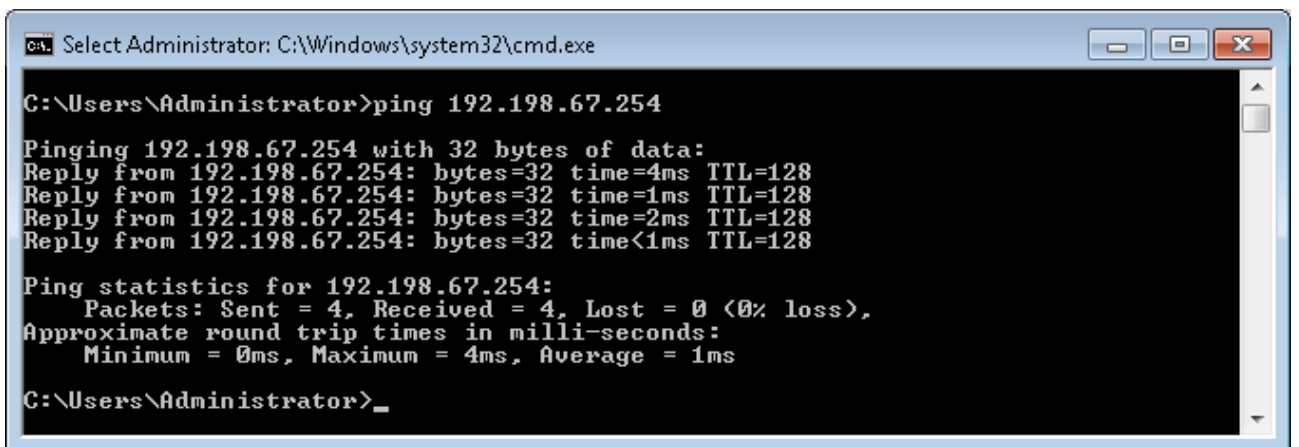

Fig. 4: The command ping 192.198.67.254

## **4.2 Beckhoff Virtual Ethernet Adapter**

If the ping command has not yet delivered a positive result, it may be that the Beckhoff Virtual Ethernet Adapter has yet to be configured.

To do this, open the network settings and select the Properties via the context menu of the Beckhoff Virtual Ethernet Adapter.

## **BECKHOFF**

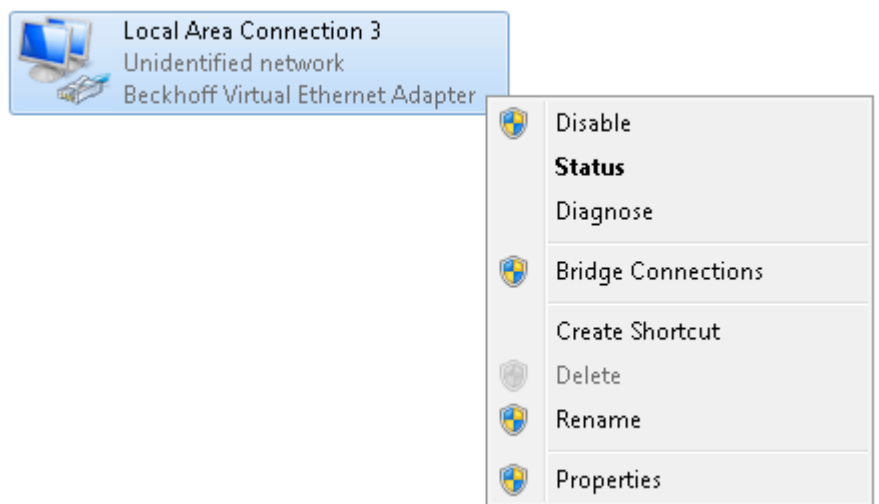

Fig. 5: Network settings - context menu of the Beckhoff virtual Ethernet adapter

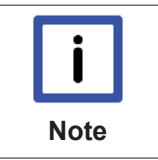

#### **Beckhoff Virtual Ethernet Adapter**

If there is no Virtual Ethernet adapter in the system listed, an EoE device (e.g. EL6601) can be added under TwinCAT. Under the Extended EtherCAT settings of this device, under EoE the Virtual Ethernet port can be activated.

In the properties of this network adapter, you set a fixed IP address that is within the network area of the EtherCAT Mailbox Gateway. In the example, this is the IP address 192.198.67.13 with the subnet mask 255.255.255.0.

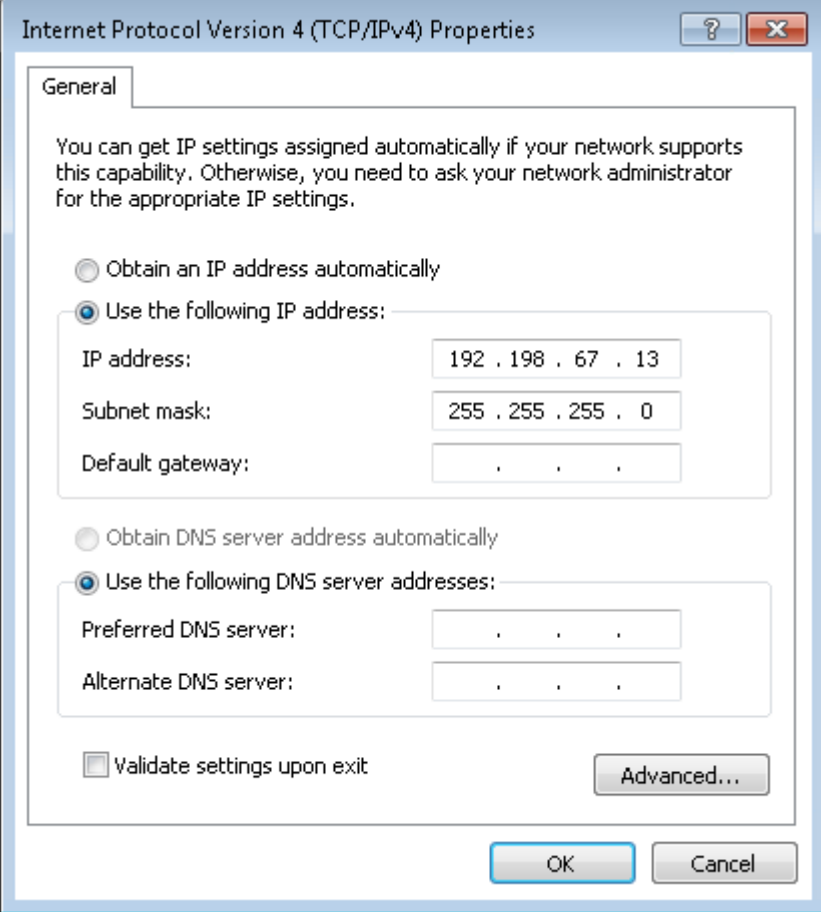

Fig. 6: Properties of the Beckhoff virtual Ethernet adapter

Whether this setting is correct should be checked again with the ping command locally on the TwinCAT computer. The command would again be as follows:

ping 192.198.67.254

## **4.3 Adding a route**

After all settings on the TwinCAT PC have been carried out and the local execution of the ping command has been successful, an IP route has to be added to the TwinSAFE Loader PC.

The route is added by command route add from the command line.

The command prompt to add a route must be started as an administrator.

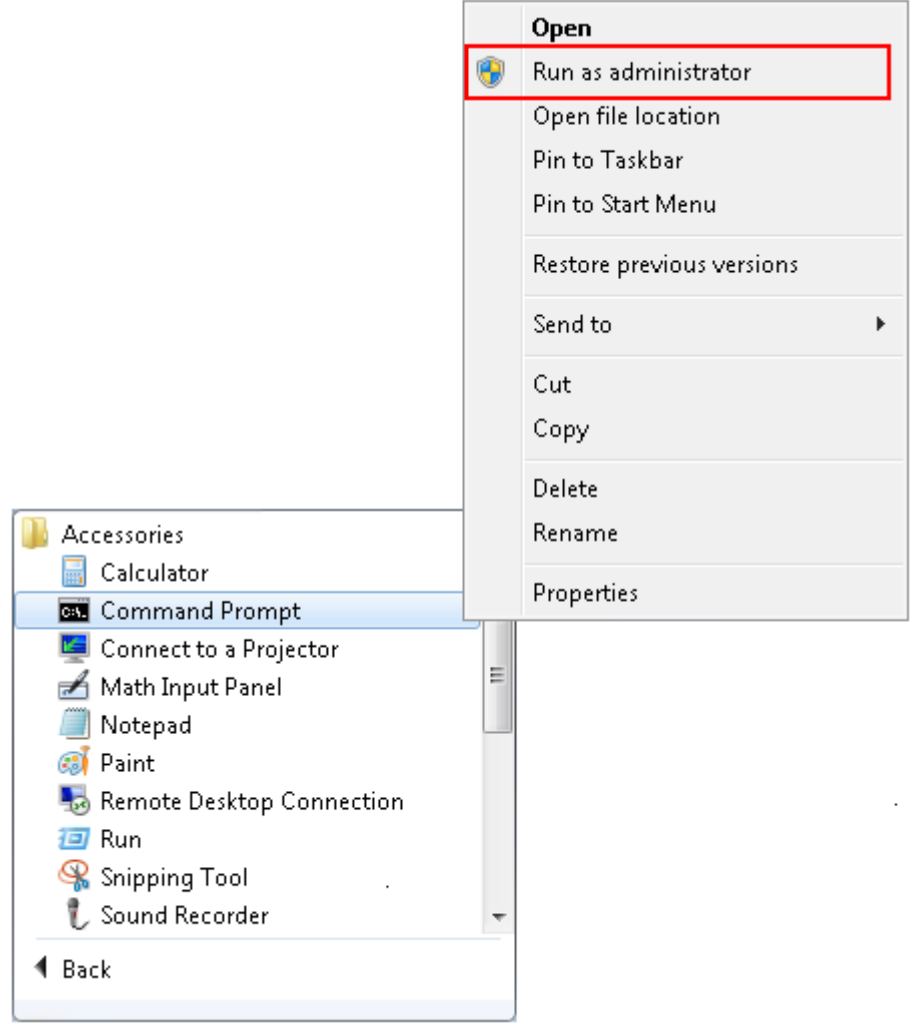

Fig. 7: Start the Windows command prompt as administrator

The route is then added using the following command:

route add 192.198.67.0 mask 255.255.255.0 172.17.42.29

The command returns an OK! when adding the route was successful.

The current routes can be displayed using the route print 192.198.\* command.

| <b>Administrator: Eingabeaufforderung</b>                   |                                                                       |                                              |                   | x |
|-------------------------------------------------------------|-----------------------------------------------------------------------|----------------------------------------------|-------------------|---|
| IPv4-Routentabelle                                          |                                                                       |                                              |                   |   |
| Aktive Routen:                                              | Netzwerkziel Netzwerkmaske<br>192.198.67.0 255.255.255.0 172.17.42.29 | Gateway Schnittstelle Metrik<br>172.17.42.34 | $\blacksquare$ 11 |   |
| <b>Ständige Routen:</b><br>Keine<br>IPv6-Routentabelle      |                                                                       |                                              |                   |   |
| Aktive Routen:<br>Keine<br><b>Ständige Routen:</b><br>Keine |                                                                       |                                              |                   |   |
| IC:\>                                                       |                                                                       |                                              |                   |   |

Fig. 8: Windows command prompt

To check the function, a ping command should now be sent from the TwinSAFE Loader PC to the EtherCAT Mailbox Gateway.

ping 192.198.67.254

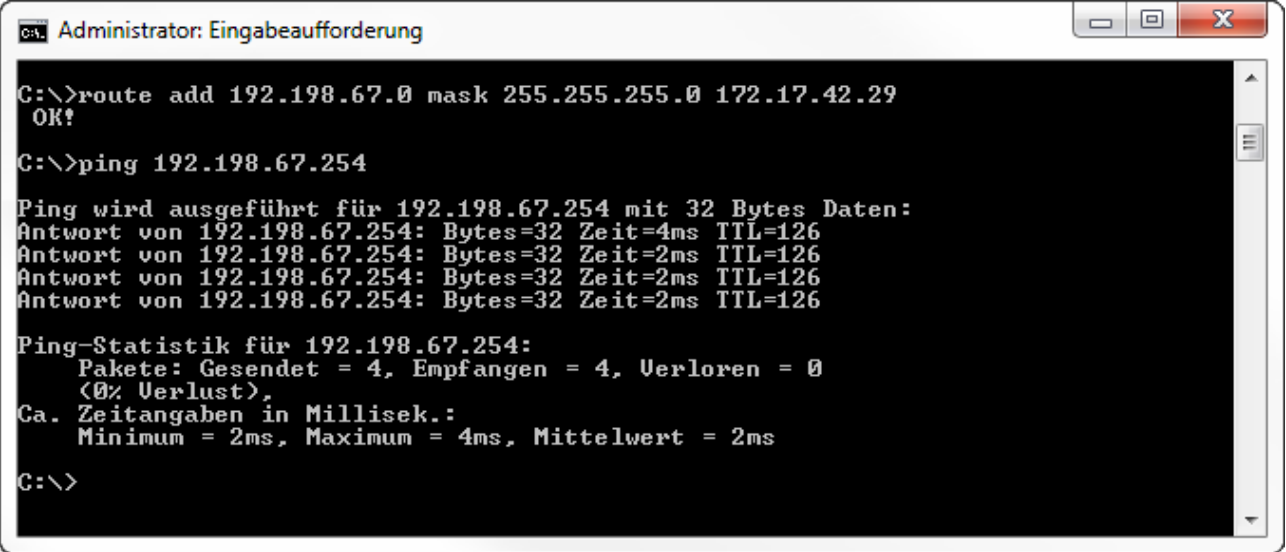

Fig. 9: Windows command prompt - command ping 192.198.67.254

If the ping command returns a positive result, the EtherCAT Mailbox Gateway can also be used with the TwinSAFE Loader.

# **5 Appendix**

## **5.1 Support and Service**

Beckhoff and their partners around the world offer comprehensive support and service, making available fast and competent assistance with all questions related to Beckhoff products and system solutions.

#### **Beckhoff's branch offices and representatives**

Please contact your Beckhoff branch office or representative for [local support and service](http://www.beckhoff.de/english/support/default.htm) on Beckhoff products!

The addresses of Beckhoff's branch offices and representatives round the world can be found on her internet pages:

<http://www.beckhoff.com>

You will also find further [documentation](http://www.beckhoff.com/english/download/default.htm) for Beckhoff components there.

#### **Beckhoff Headquarters**

Beckhoff Automation GmbH & Co. KG

Huelshorstweg 20 33415 Verl **Germany** 

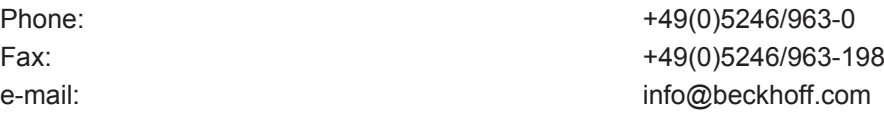

#### **Beckhoff Support**

Support offers you comprehensive technical assistance, helping you not only with the application of individual Beckhoff products, but also with other, wide-ranging services:

- support
- design, programming and commissioning of complex automation systems
- and extensive training program for Beckhoff system components

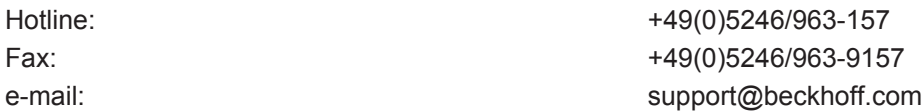

#### **Beckhoff Service**

The Beckhoff Service Center supports you in all matters of after-sales service:

- on-site service
- repair service
- spare parts service
- hotline service

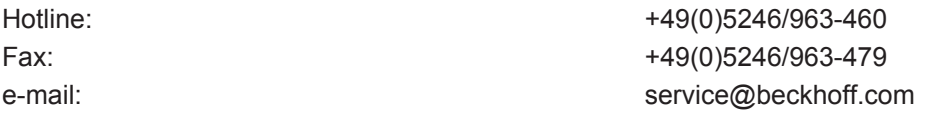

## **5.2 Confirmation**

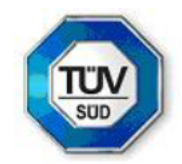

## **KONFORMITÄTSBESTÄTIGUNG**

**LETTER OF CONFIRMATION** 

# **TwinSAFE User**

Hersteller: Manufacturer:

Beckhoff Automation GmbH & Co. KG Huelshorstweg 20 D-33415 Verl

Prüf- und Zertifizierungsstelle: Test- and certification body:

> TÜV SÜD RAIL GmbH **Rail Automation** Barthstraße 16 D-80339 München

#### 1. Allgemein / General

TwinSAFE User ist ein PC-basiertes Tool, um einen Benutzer auf einer TwinSAFE Logik-Komponente unabhängig von der Entwicklungsumgebung TwinCAT anzulegen, zu löschen oder zu verändern. Die dafür nötigen Datenpakete werden über den im System vorhandenen EtherCAT-Master an die entsprechende Komponente übertragen. Die Funktionen des TwinSAFE User werden über Kommandozeilenparameter gesteuert.

TwinSAFE User is a PC-based tool to create, edit or delete a user on a TwinSAFE logic component independent from the development environment TwinCAT. The required data packages are transferred to the relevant components over the EtherCAT master, which is available in the system. The functionalities of TwinSAFE User are controlled by command line parameters.

#### Version / Version

**TwinSAFE User Version v5:** 

- Linux x86 64-Bit (TwinSAFE User.bin):
- SHA256: 6365b18031705581519aef65e50c4af2a50a7987cc3a97d5fbd8278036a5dc76 Linux x86 32-Bit (TwinSAFE\_User-i386.bin):
- SHA256: d5a9d7971611f39107430862741280e1389ed22b32d34a1c118887237170b731 Win32 (TwinSAFE\_user.exe):
- SHA256: 8438b34b49e9149ba8ef0c6e06d3eb7b9820ecd9cca57ceb3893a6e8bbd90eda

#### 2. Prüfgrundlagen / Test bases

- EN 61508-1: 2010
- EN 61508-3: 2010 (Offline-Softwarewerkzeug Klasse T1 / software off-line support tool class T1)

#### 3. Zusammenfassung / Summary

Gegen den Einsatz des Tools TwinSAFE User der Fa. Beckhoff Automation GmbH & Co. KG sprechen von Seiten TÜV SÜD Rail GmbH, Rail Automation, keine sicherheitstechnischen Bedenken.

TÜV SÜD Rail GmbH, Rail Automation, has no doubts as to the safety-related issues of the use of the tool **TwinSAFE User** 

TÜV SÜD Rail GmbH October 30th, 2017

**Digital** unterschrieben von Guido Neumann<br>Datum: 2017.11.02  $09:17:00 + 01'00$ 

Digital unterschrieben von Julian Wolf Datum: 2017.10.30 07:52:58 +01'00'

G. Neumann

Dr. J. Wolf

Dieser Bericht wurde auf Grundlage einer TÜV-internen technischen Beurteilung erstellt Dieser enthält das Ergebnis einer einmaligen Untersuchung an dem zur Prüfung vorgelegten Erzeugnis.

This Report was create on basis of a TÜV internal Review Report. It includes the result of a previous examination of the product submitted for examination

# **Table of figures**

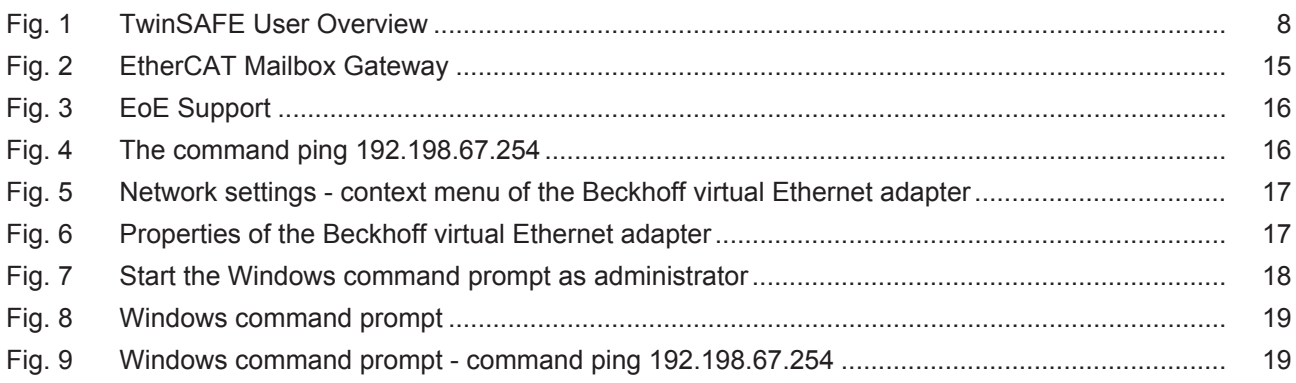